Dostęp "otwarty" jest możliwy dla użytkownika końcowego, w celu sprawdzenia dostępności terminali w czasie rzeczywistym.

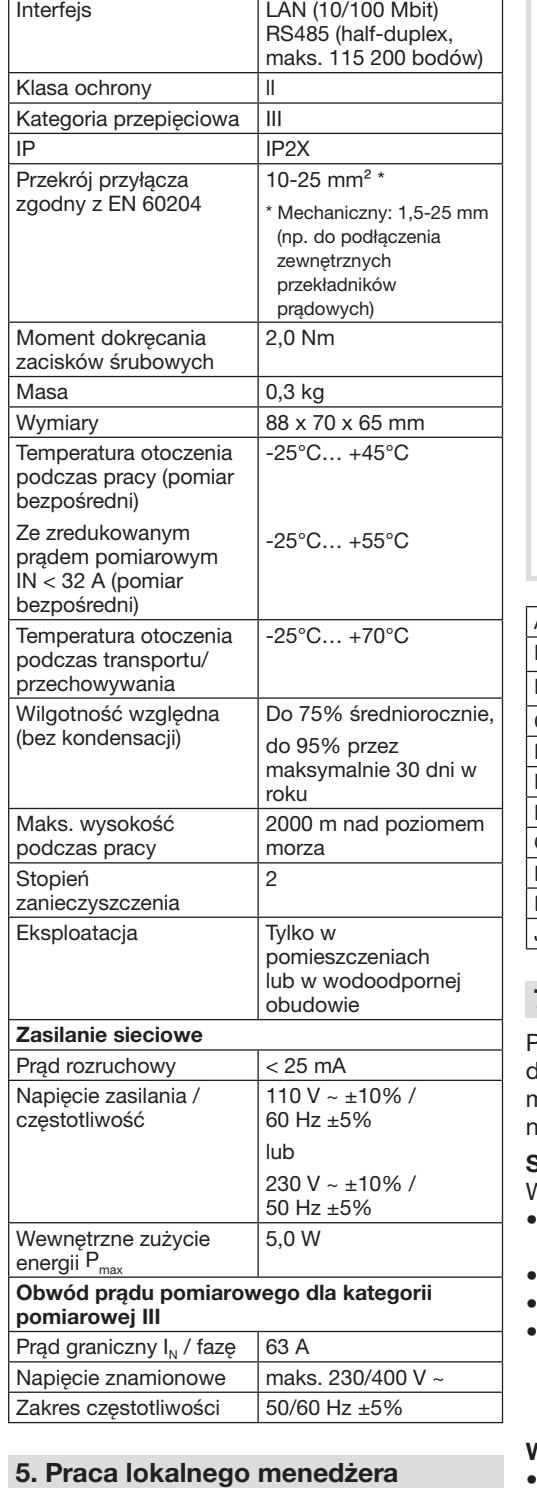

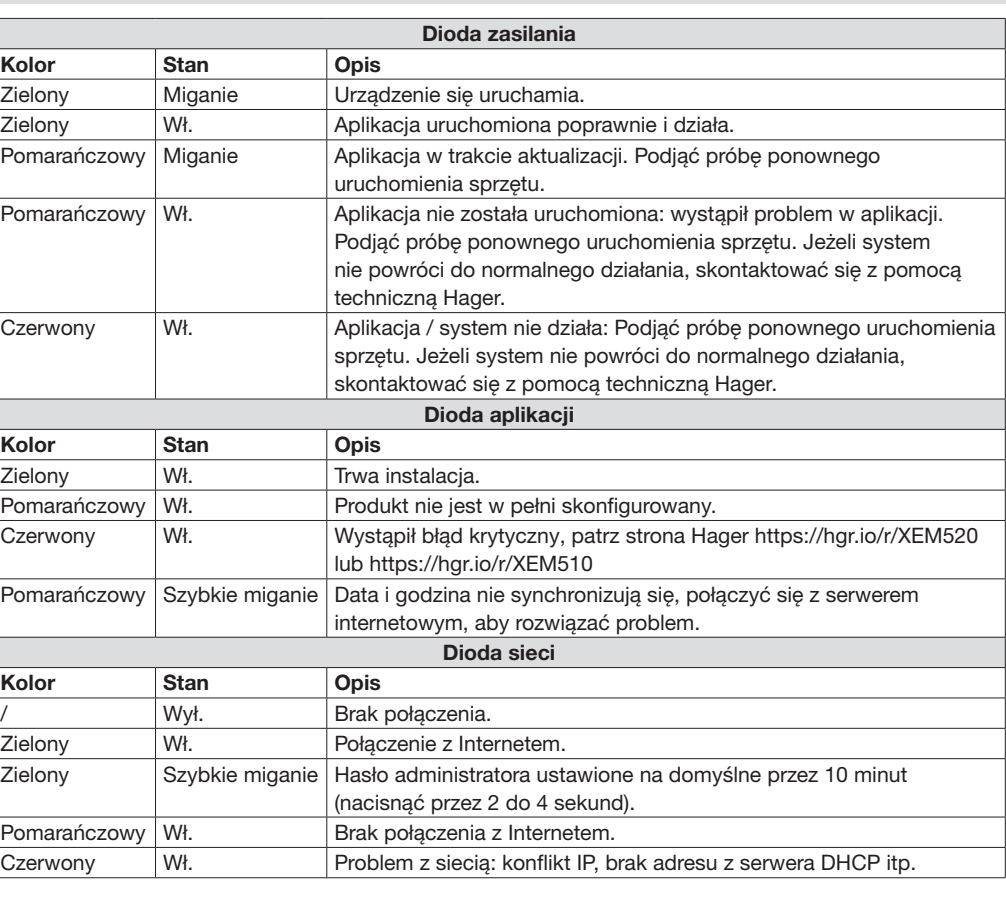

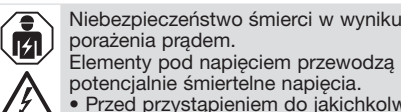

- Przed przystąpieniem do jakichkolwiek prac instalacyjnych lub konserwacyjnych należy wyłączyć zasilanie tablicy rozdzielczej i zabezpieczyć przed przypadkowym ponownym właczeni
- Należy upewnić się, że przewody, które mają być podłączone do miernika, nie znajdują się pod napięciem. • Wszystkie prace instalacyjne i
- konserwacyjne tego urządzenia muszą być wykonywane przez wykwalifikowanego uprawnionego elektryka.

Lokalny menedżer obciążenia jest zasilany przez zewnętrzny przewód L1. Co najmniej przewód zewnętrzny L1 i przewód N muszą być podłączone, aby włączyć urządzenie.

### 1. Wstęp

Produkt umożliwia zarządzanie klastrem stacji ładowania samochodów elektrycznych.

Jest w stanie dostosować moc ładowania pojazdów elektrycznych do zużycia energii w budynku (zarządzanie dynamiczne) lub według ustalonej wartości (zarządzanie statyczne). Pozwala unikać wyłączenia zasilania elektrycznego budynku z powodu przeciążenia.

Produkt może również zarządzać dostępem do stacji ładującej poprzez konfiguracje identyfikatorów RFID i zarządzać różnymi trybami ładowania.

#### 2. Dokumentacja

Najnowsza i kompletna dokumentacja jest dostępna pod adresem https://hgr.io/r/ XEM510 lub https://hgr.io/r/XEM520

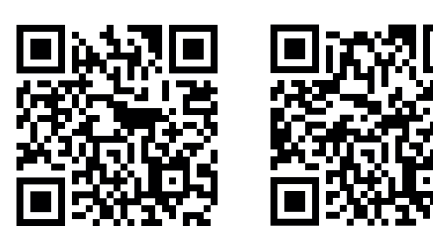

### 3. Instrukcje bezpieczeństwa

4. Dane techniczne

### obciążenia w temperaturze otoczenia 55°C

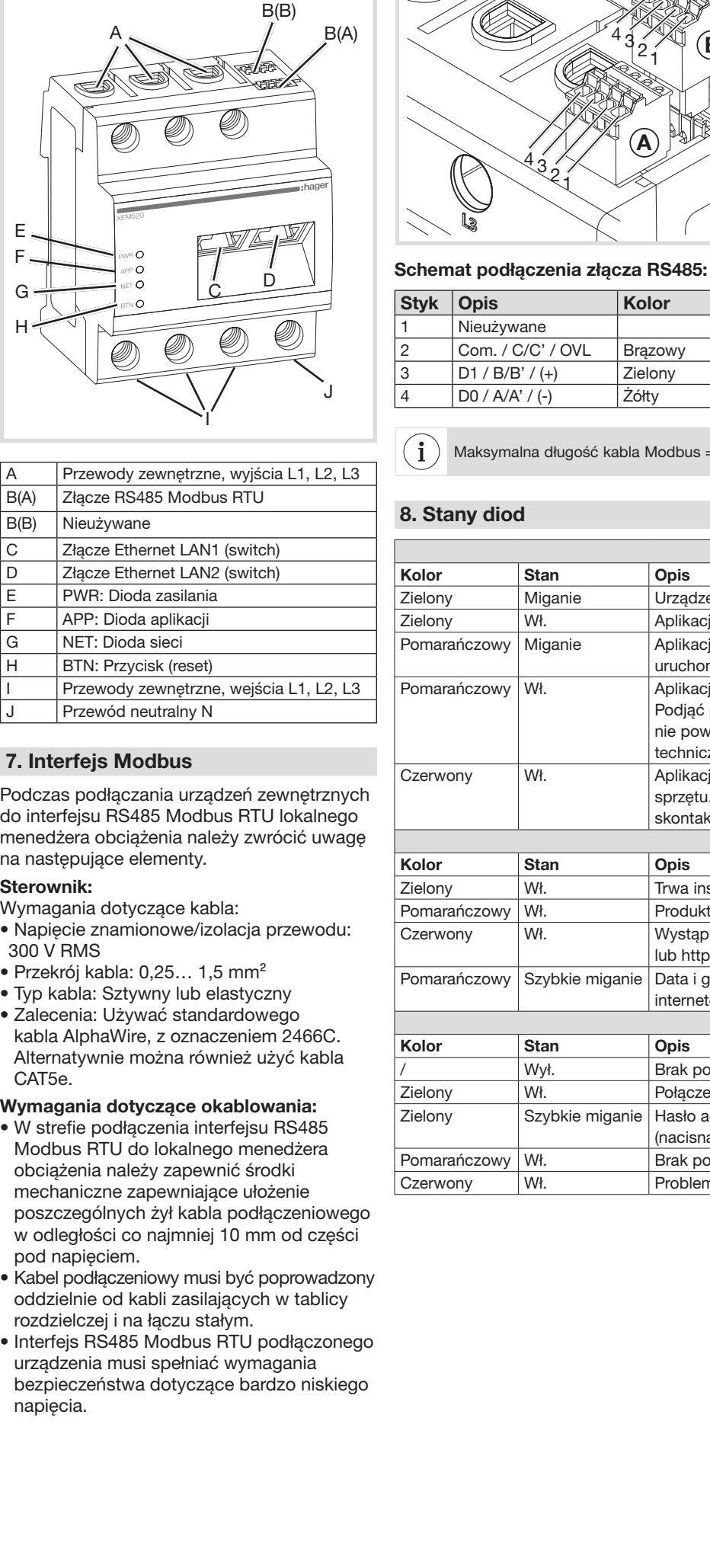

Lokalny menedżer obciążenia nie może pracować w sposób ciągły w temperaturze otoczenia 55°C. Jeżeli taki stan może wystąpić, należy rozważyć użycie przekładnika prądowego i zainstalowanie lokalnego menedżera obciążenia w odpowiednim otoczeniu.

#### 6. Opis produktu

- Niebezpieczeństwo śmierci w wyniku 庙 porażenia prądem. • Elementy pod napięciem przewodzą potencjalnie śmiertelne napięcia.
	- Lokalnego menedżera obciążenia należy używać wyłącznie w suchym otoczeniu i przechowywać z dala od wszelkich cieczy. • Lokalnego menedżera obciążenia należy instalować wyłącznie w zatwierdzonych obudowach lub tablicach rozdzielczych za licznikiem dostawcy energii elektrycznej, tak aby podłączenia przewodu zewnętrznego i przewodu zera znajdowały się pod pokrywą lub obudową, aby zapobiec przypadkowemu kontaktowi.
	- Przed przystąpieniem do jakichkolwiek prac instalacyjnych lub konserwacyjnych należy wyłączyć zasilanie tablicy rozdzielczej i zabezpieczyć przed przypadkowym
	- ponownym włączeniem. • Należy zachować wymagane minimalne odległości między przewodem komunikacyjnym a elementami instalacji pod napięciem lub zastosować odpowiednią izolację.
	- Unikać uszkodzenia lub zniszczenia lokalnego menedżera obciążenia • Nie podłączać kabla ISDN do złącza
- sieciowego lokalnego menedżera obciążenia. • Uszkodzenie lub zniszczenie lokalnego menedżera obciążenia może nastąpić
- w wyniku skoków napięcia na kablu komunikacyjnym.
- Jeżeli kable komunikacyjne są ułożone na zewnątrz budynku, skoki napięcia mogą być spowodowane na przykład uderzeniem pioruna.
- W przypadku instalacji na zewnątrz budynku kabel komunikacyjny musi być zabezpieczony odpowiednią ochroną przeciwprzepięciową.
- Uszkodzenie lub zniszczenie lokalnego menedżera obciążenia może nastąpić w wyniku nieprawidłowej obsługi.
- Nie używać lokalnego menedżera obciążenia poza określonym zakresem tolerancji
- **technicznej** • Interfejs Ethernet LAN1/2 podłączonego urządzenia musi spełniać wymagania bezpieczeństwa dotyczące bardzo niskiego
- napięcia (SELV). • W przypadku eksploatacji na zewnątrz należy zainstalować izolator sieciowy
- na wejściu LAN1/2 Ethernet produktu.

 $\left(\begin{array}{c} \mathbf{i} \end{array}\right)$ 

- Niebezpieczeństwo śmierci w wyniku porażenia prądem lub pożaru Elementy pod napięciem przenoszą potencjalnie śmiertelne napięcia. Jeżeli temperatura otoczenia przekracza 45°C: • Zabezpieczenie elektryczne nie może przekraczać 32 A.
	- W przypadku wyższych prądów należy
	- stosować zewnętrzne przekładniki prądowe.
	- Lokalny menedżer obciążenia musi być podłączony przewodami o przekroju co
	- najmniej 10 mm² i długości nie mniejszej niż 1 m.

Maksymalna długość kabla Modbus = 10 m.

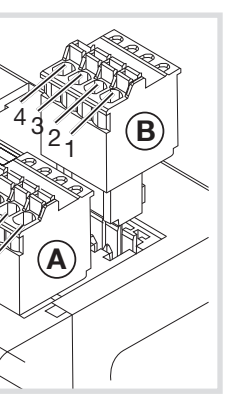

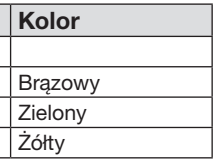

m Lokalny menedżer obciążenia

# :hager

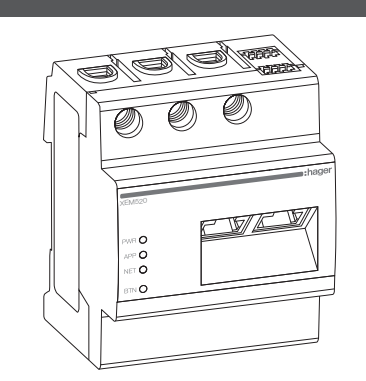

6LE009227A

## XEM510, XEM520

1

#### 9. Przyłącze elektryczne do bezpośredniego pomiaru

Poprzez zamontowanie odpowiedniego zabezpieczenia należy zapewnić, że maksymalny dopuszczalny prąd na fazę (63 A) nie zostanie przekroczony.

1. Zamontować lokalnego menedżera obciążenia na szynie DIN.

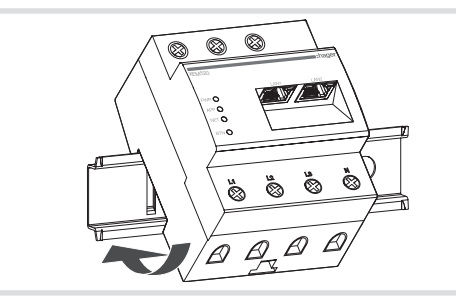

- 2. Podłączyć przewody do lokalnego menedżera obciążenia. Nie przekraczać dopuszczalnego przekroju przyłącza i momentu dokręcania zacisków śrubowych (patrz rozdział 4. Dane techniczne):
	- W przypadku trójfazowej sieci zasilającej podłączyć zewnętrzne przewody L1, L2 i L3 oraz przewód N do lokalnego menedżera obciążenia, jak pokazano na schemacie podłączeń.
- W przypadku jednofazowej sieci zasilającej podłączyć zewnętrzny przewód L1 oraz przewód N do lokalnego menedżera obciążenia, jak pokazano na schemacie podłączeń.

Poniższy rysunek zawiera przykład podłączenia.

Sprawdzić poprawność przyporządkowania  $(i)$ faz. Upewnić się, że wszystkie fazy są prawidłowo przydzielone, w przeciwnym razie lokalny menedżer obciążenia zwróci nieprawidłowe wartości pomiarowe i nie zapewni ochrony przed przeciążeniem.

- 10. Podłączenie elektryczne do pomiaru pośredniego z przekładnikami prądowymi
- 1. Zamontować lokalnego menedżera obciążenia na szynie DIN. W tym celu należy zaczepić urządzenie o górną krawędź szyny DIN i docisnąć, aż zatrzaśnie się na swoim miejscu.
- 2. Podłączyć przekładnik prądowy do każdego przewodu zewnętrznego L1, L2 i L3.

Niebezpieczeństwo śmierci w wyniku porażenia prądem na zaciskach przekładnika prądowego. Ze względu na rodzaj podłączenia na przewodach k/s1 i l/s2 występuje napięcie sieciowe 230 V. Aby zapobiec wypadkom, należy umieścić tabliczkę w tym miejscu tabliczkę ostrzegawczą.

L1, L2, L3 | Przewód zewnętrzny Przewód N OUT Wyjście licznika, po stronie tablicy rozdzielcze IN Wejście licznika, po stronie sieci

- 3. Podłączyć kabel do pomiaru prądu wtórnego do zacisków k/s1 i I/s2 na każdym przekładniku prądowym. Nie przekraczać dopuszczalnego przekroju przyłącza lokalnego menedżera obciążenia (patrz rozdział 4. Dane techniczne.
- 4. Podłączyć kabel do pomiaru prądu do lokalnego menedżera obciążenia i nie przekraczać dopuszczalnego momentu dokręcania zacisków śrubowych (patrz rozdział 4. Dane techniczne).
- 5. Podłączyć przewody do pomiaru napięcia do zewnętrznych przewodów L1, L2 i L3.

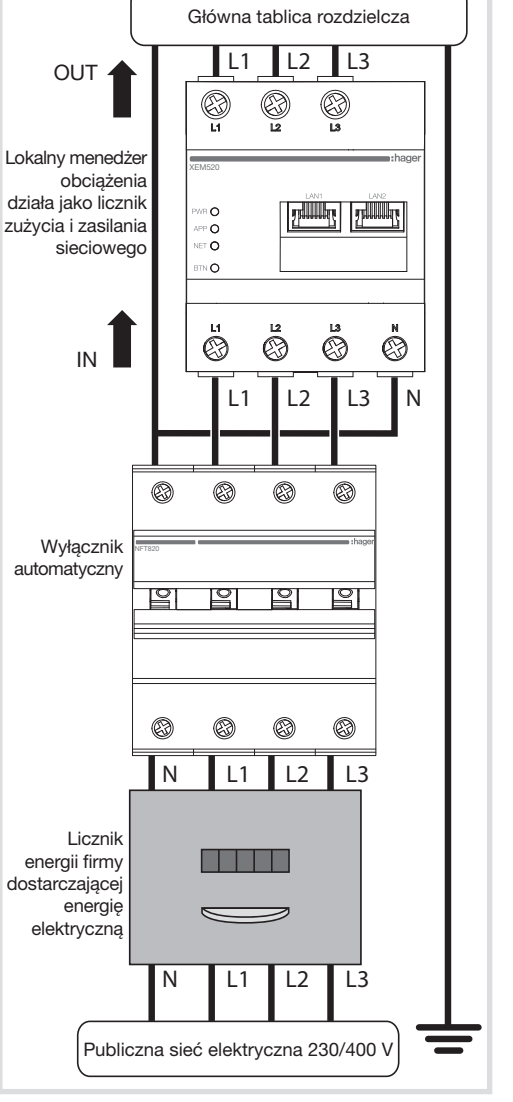

Poniższy rysunek zawiera przykład podłączenia.

Rysunek: Podłączenie elektryczne do pomiaru pośredniego z przekładnikami prądowymi

N

 $\bf (i)$ 

 $\Pi$ 1  $\Pi$ 2  $\Pi$ 3

**CONTRACT** 

Oznaczenie **Opis** 

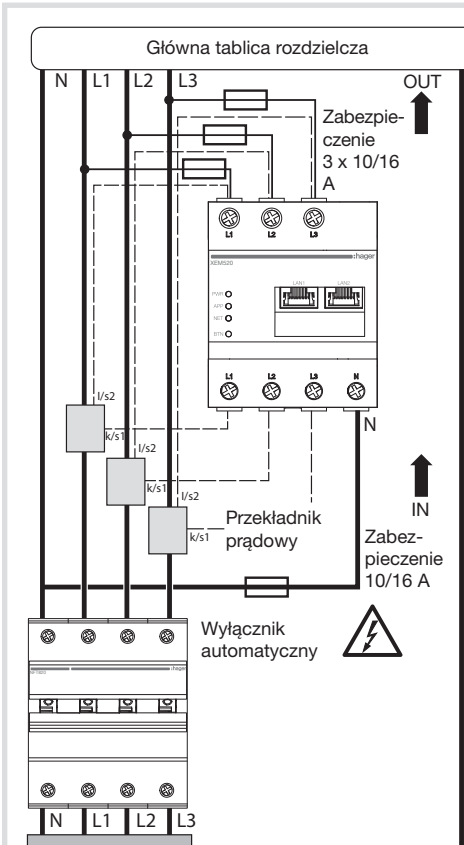

Licznik energii firmy dostarczającej energię elektryczną

Publiczna sieć elektryczna 230/400 V

• Stosować przekładniki prądowe marki HAGER o prądzie wtórnym 1 A lub 5 A. • W przypadku zarządzania obciążeniem statycznym nie jest konieczne podłączanie przekładników prądowych. Zasilanie produktu jest wystarczające.

11. Uruchomić interfejs sieciowy • Podłączyć komputer PC do tej samej sieci, co lokalny menedżer obciążenia (lub

bezpośrednio do niego).

Upewnić się, że własny adres IP jest w tym samym zakresie adresowania co adres lokalnego menedżera obciążenia. • Wpisać adres http://hager-llm-[6ostatnich\_ znaków\_SUID].local/ (przykład: http:// hager-llmab4df5.local/) w polu adresowym przeglądarki internetowej. Adres ten można znaleźć w kodzie QR z przodu produktu. • Wpisać domyślne dane logowania: admin /

1234

 $\left( \mathbf{i} \right)$ 

• Skonfigurować produkt.

Przed przystąpieniem do konfiguracji  $(i)$ sprawdzić, czy zainstalowano najnowszą wersję oprogramowania. Jeżeli nie, można ją znaleźć na stronie internetowej Hager.

#### 12. Ponowne uruchomienie sprzętu, ustawienia sieciowe i reset hasła administratora

Użyć spiczastego przedmiotu, aby nacisnąć przycisk BTN:

Po 2 sekundach dioda NET zacznie najpierw migać na zielono, a hasło administratora zostanie zmienione na "1234" na 10 minut. Po tym czasie, jeżeli żadna czynność nie zostanie wykonana, produkt powróci do trybu pracy, a oryginalne hasło zostanie przywrócone.

Naciskać przez 4 sekundy, dioda NET zacznie migać na czerwono, zwolnić, aby powrócić do fabrycznych ustawień sieciowych. Nastąpi ponowne uruchomienie.

Naciskać przez 7 sekund, aby wykonać ponowne uruchomienie sprzętu. Wszystkie diody LED lokalnego menedżera obciążenia zgasną, zwolnić nacisk.

#### 13. Wykrywanie usterek

#### Dioda PWR nie włącza się.

Lokalny menedżer obciążenia nie ma zasilania.

• Upewnić się, że przynajmniej górny/ zewnętrzny przewód L1 i przewód N są podłączone do lokalnego menedżera obciążenia.

#### Dioda NET świeci się na czerwono.

Konfiguracja adresu IP nie przebiegła prawidłowo.

- Sprawdzić podłączenie kabla Ethernet
- Sprawdzić adresy IP.
- Zrestartować lokalnego menedżera obciążenia.

#### Dioda APP miga na pomarańczowo lub czerwono.

Kolor pomarańczowy: podczas instalacji pojawia się alert, patrz https://hgr.io/r/ XEM510 lub https://hgr.io/r/XEM520, aby dowiedzieć się więcej.

Kolor czerwony: podczas instalacji wystąpił błąd krytyczny, patrz https://hgr.io/r/XEM510 lub https://hgr.io/r/XEM520, aby dowiedzieć się więcej.

• Ponowne uruchomienie lokalnego menedżera obciążenia może rozwiązać problem.

#### 14. Utylizacja przyjazna dla środowiska

- Lokalny menedżer obciążenia należy
- zutylizować zgodnie z obowiązującymi lokalnie przepisami dotyczącymi
- utylizacji odpadów elektronicznych.

#### 15. Licencje open source

Ten produkt zawiera również oprogramowanie open source opracowane przez strony trzecie. Dotyczy to w szczególności licencji GPL i LGPL.

Treść licencji i powiązane uwagi można znaleźć w interfejsie użytkownika lokalnego menedżera obciążenia.

Może być używane w dowolnym miejscu w Europie  $\epsilon$  i Szwajcarii